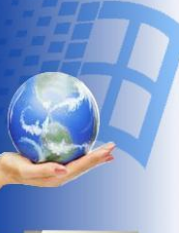

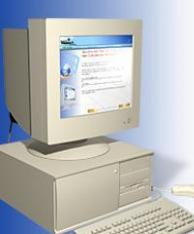

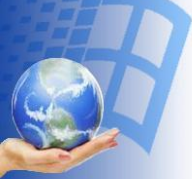

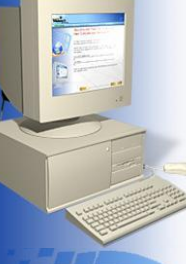

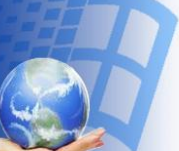

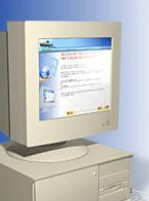

# Исполните ЛЬ

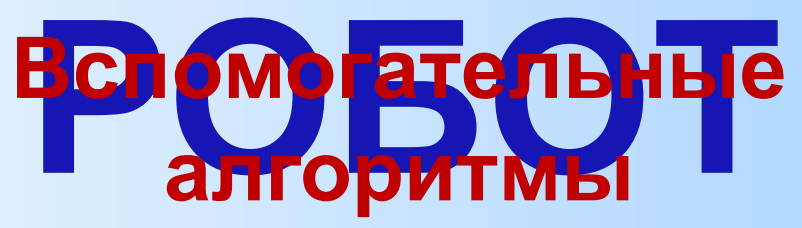

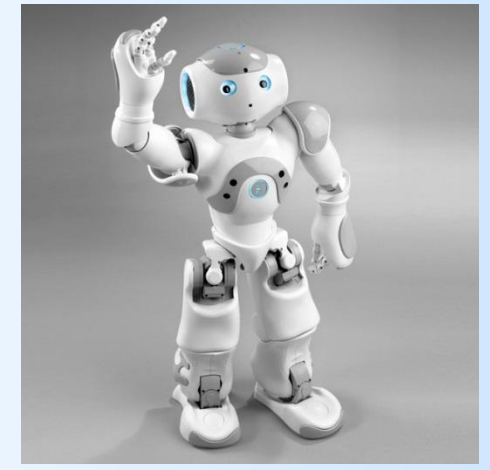

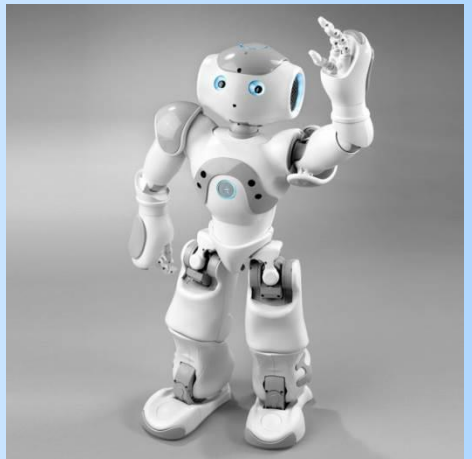

### **Среда исполнителя Робот**

Исполнитель **Робот** «живёт» на клетчатом поле и умеет перемещаться в разных направлениях, а также закрашивать клетки. Стандартный размер поля 10 х 15 клеток (10 клеток в высоту, 15 в ширину). Изначально **Робот** находится в верхней левой клетке (это стартовая обстановка – хранится в файле start.fil)

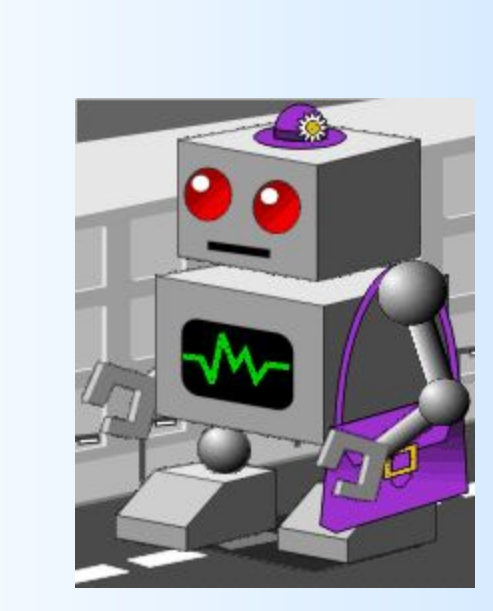

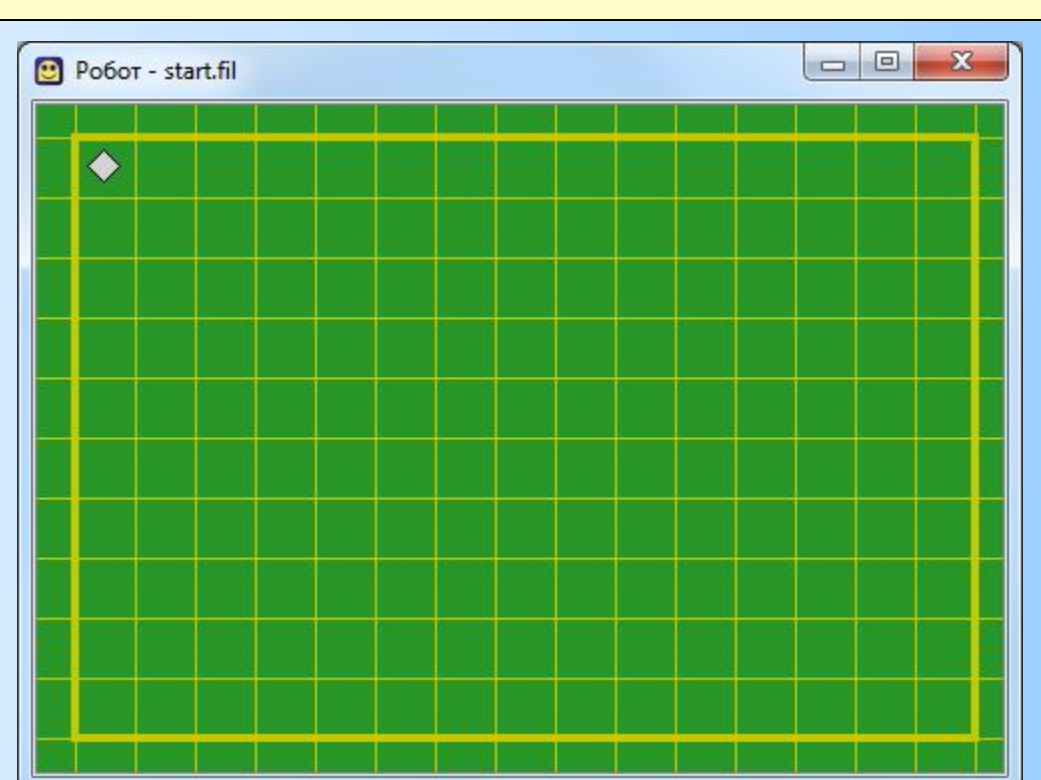

## **СКИ исполнителя РОБОТ**

У Робота есть четыре команды перемещения:

- **•вверх**
- **•вниз**
- **•влево**
- **•вправо**

При выполнении любой из этих команд Робот перемещается на одну клетку соответственно: вверх ↑, вниз  $\downarrow$ , влево ←, вправо →.

Также у Робота есть команда **закрасить**, которая закрашивает клетку, в которой Робот находится в настоящий момент.

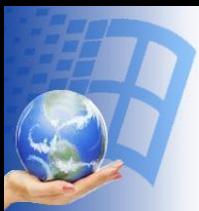

### Цикл N раз для исполнителя **РОБОТ**

**нц** <число повторений> раз

#### <тело цикла>

KЦ

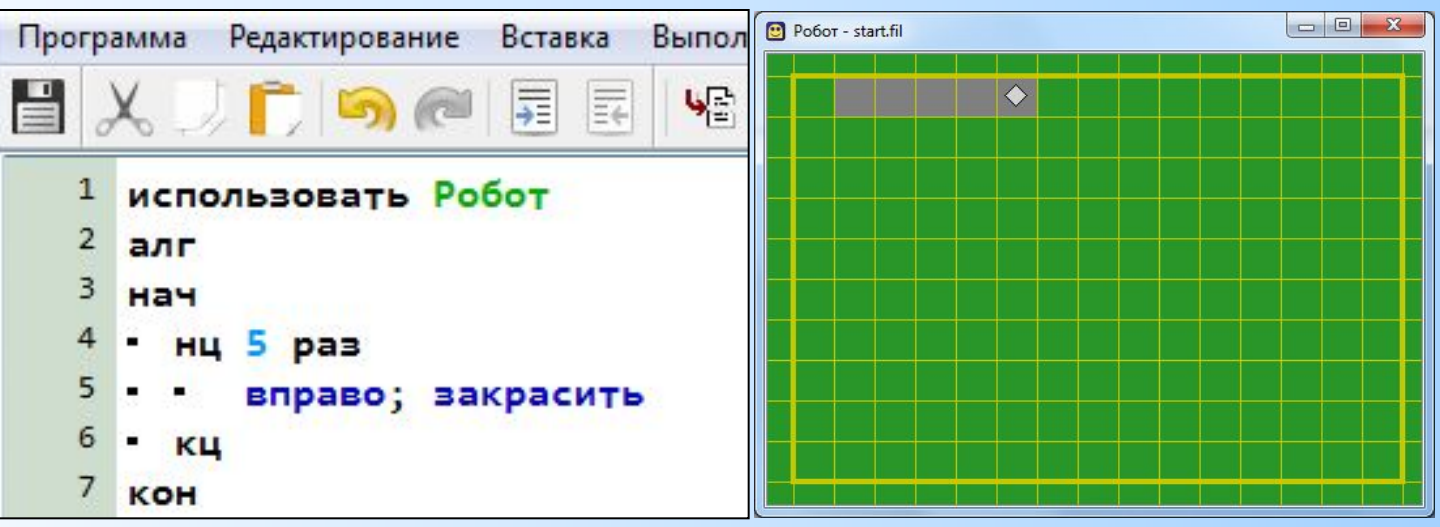

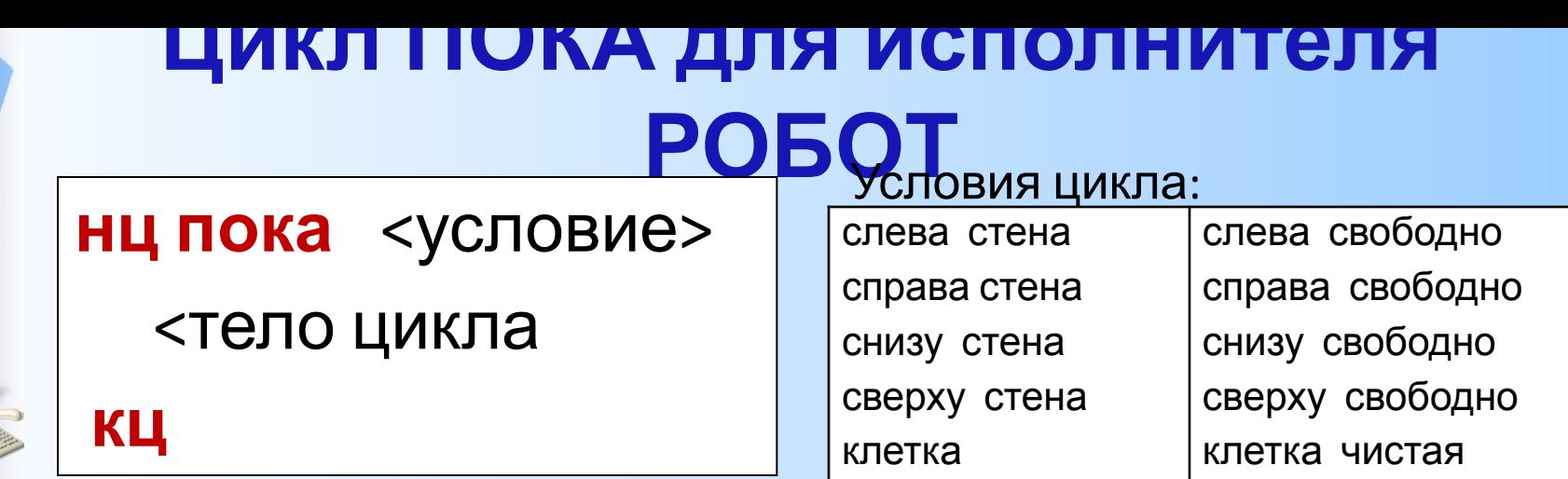

ЗАДАНИЕ: Закрасить справа от Робота все клетки до стены и *вернуться в исходное положение.*

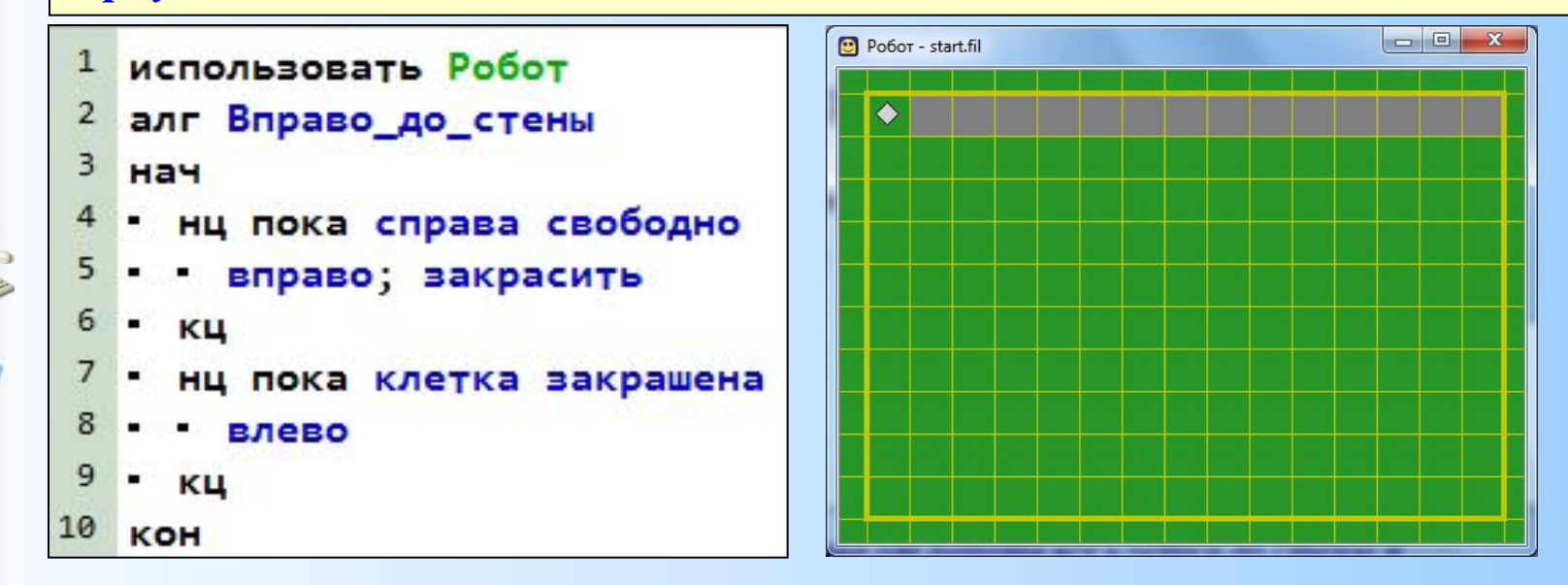

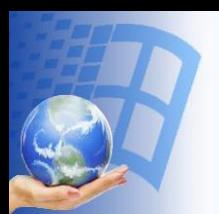

### **Вспомогательный**

# **алгоритм**

- *• Вспомогательный алгоритм* относительно независимая часть алгоритма, имеющая оригинальное имя, по которому её можно вызывать из любой части основного алгоритма.
- Основной алгоритм всегда один, и в программе на языке КУМИР он располагается выше вспомогательного.
- Вспомогательный алгоритм используют в случаях, когда одни и те же действия необходимо выполнить несколько раз в разных местах программы.

### **Примечание:**

- Любую картинку на поле Робота можно мысленно заключить в прямоугольник. При создании вспомогательного алгоритма удобно начинать рисовать из верхнего левого угла такого прямоугольника и в этой же точке заканчивать.
- Тогда вы всегда будете знать, где у вас будет находиться Робот после очередного вызова вспомогательного алгоритма. **<sup>6</sup>**

### **алгоритм для исполнителя**

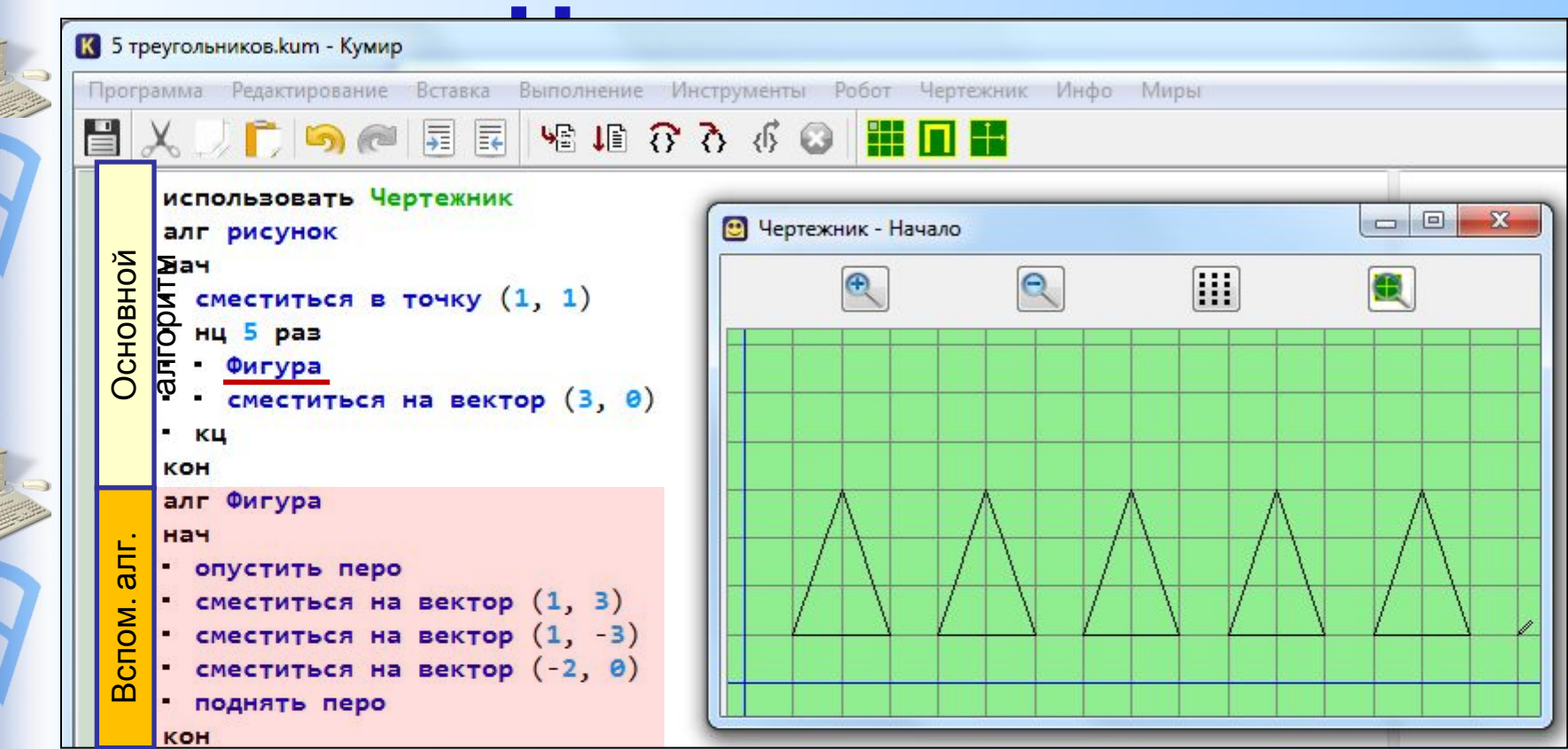

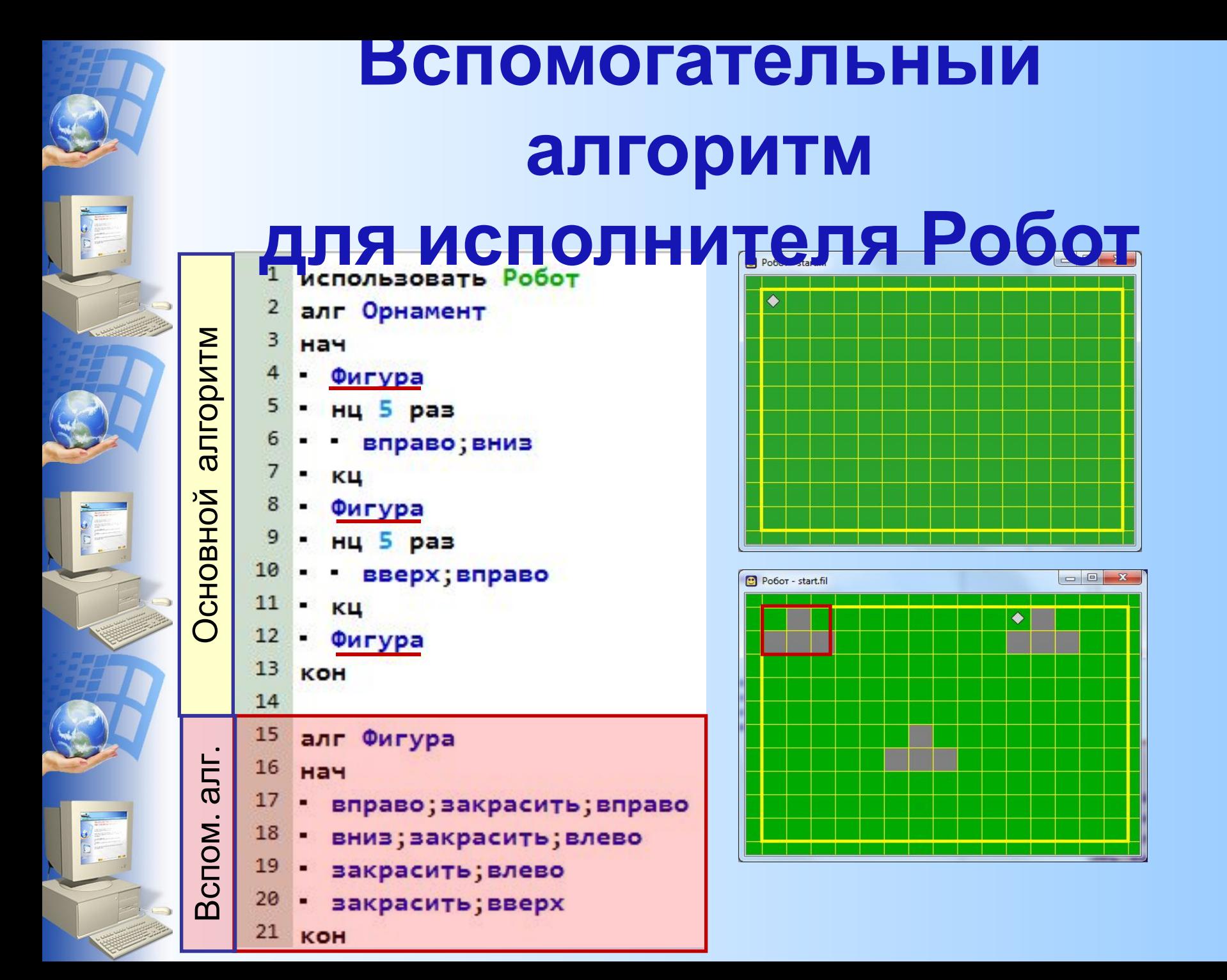

### **Практическая работа. Задание 1**

Составить алгоритм рисования представленного узора с использованием вспомогательного алгоритма **фигура**. *Примечание:* алгоритм управления Роботом представлен в учебнике – стр.82. Используется стартовая обстановка Робота. Конечное положение Робота не имеет значения.

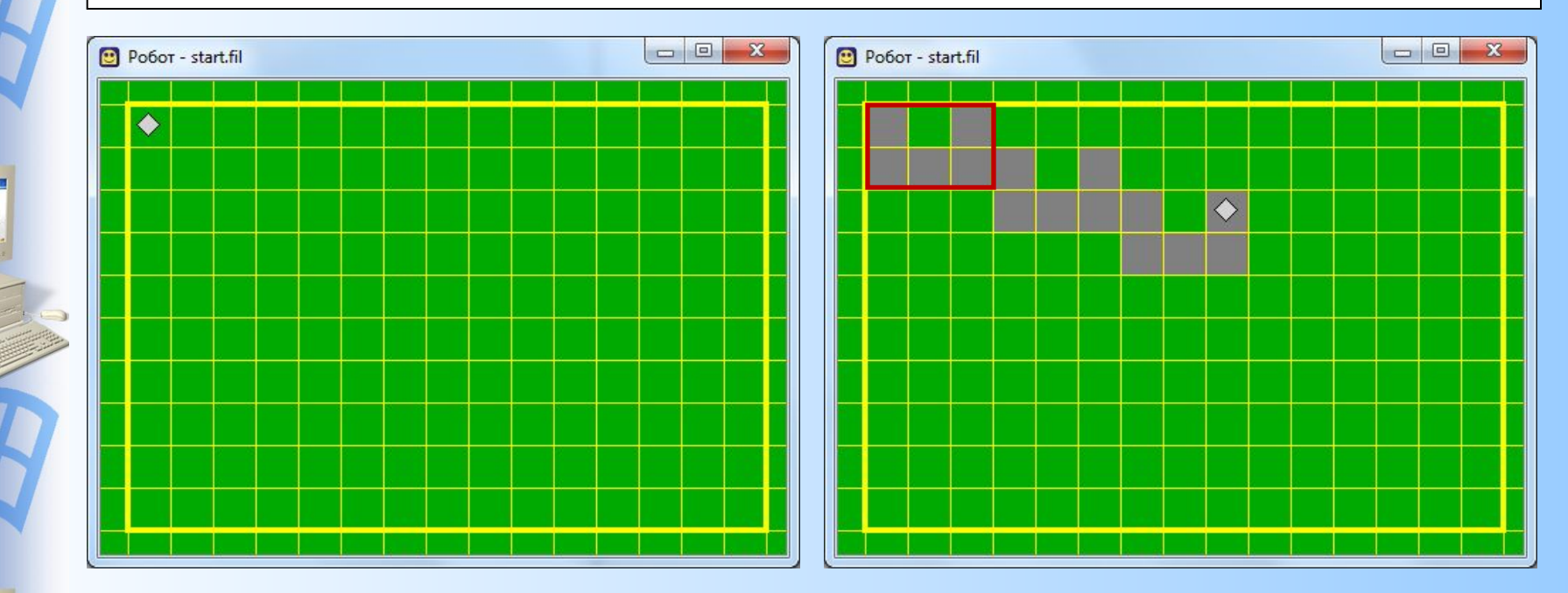

Сохраните созданный алгоритм в личной папке **Робот** под именем **Узор\_1.kum**

### **Практическая работа. Задание 2**

Составить алгоритм рисования представленного узора с использованием вспомогательного алгоритма **квадрат**.

*Примечание:* Используется стартовая обстановка Робота. Конечное положение Робота не имеет значения. Используйте

циклы **n раз**.  $\Box$ |  $-\infty$ **D** Pobor - start.fil O

> Сохраните созданный алгоритм в личной папке **Робот** под именем **Узор\_2.kum**

### **Практическая работа. Задание 3**

Составить алгоритм рисования представленного узора с использованием вспомогательного алгоритма **фигура**.

*Примечание:* Используется стартовая обстановка Робота. Конечное положение Робота не имеет значения. Используйте

циклы **n раз**.  $\mathbf{x}$ ♦

> Сохраните созданный алгоритм в личной папке **Робот** под именем **Узор\_3.kum**

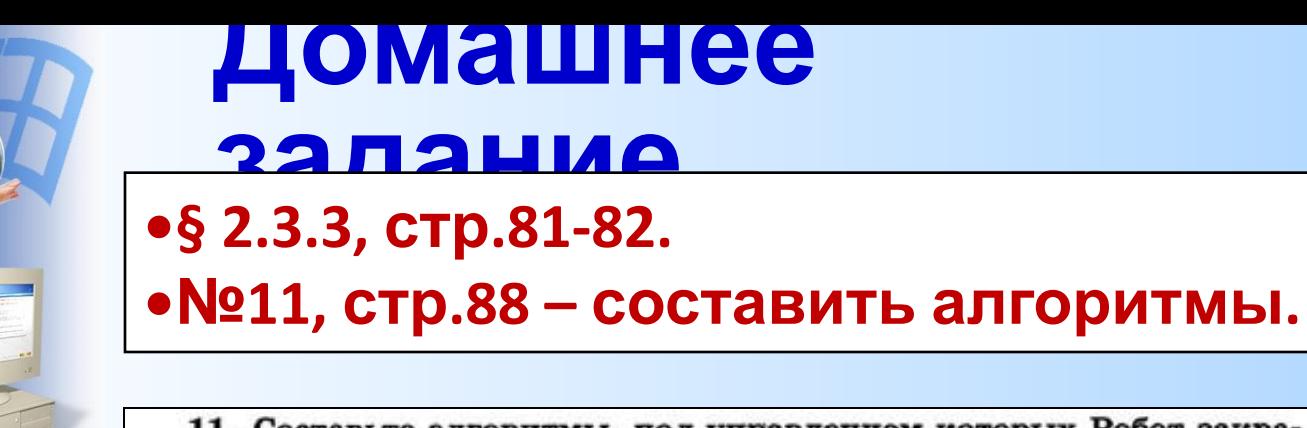

11. Составьте алгоритмы, под управлением которых Робот закрасит указанные клетки. При необходимости используйте вспомогательный алгоритм.

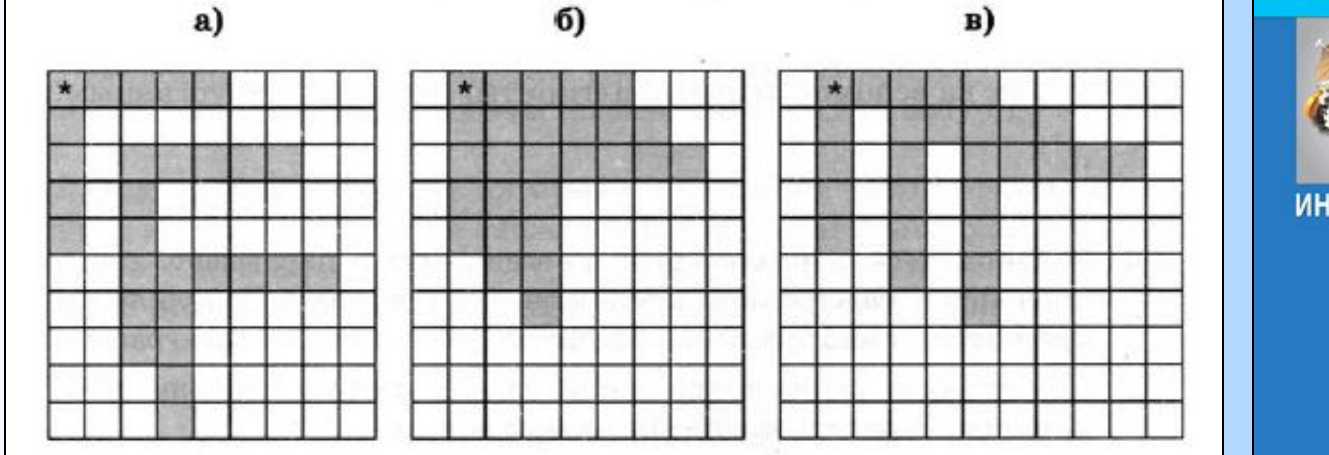

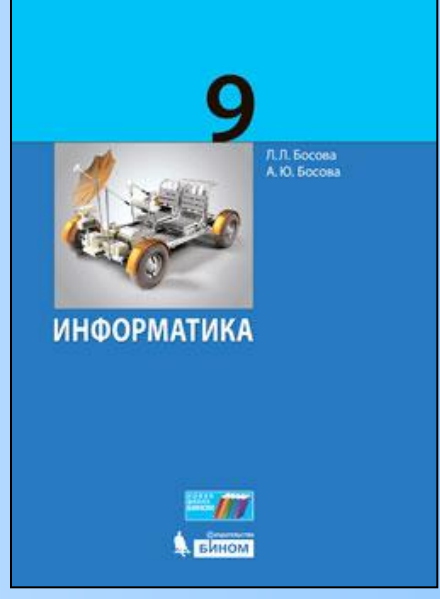

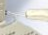